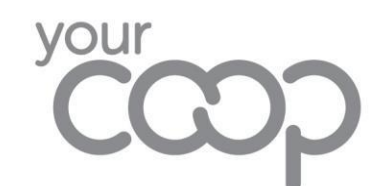

## Microsoft 365 Azure Information Protection

Azure Information Protection (AIP) is a cloud-based solution that helps an organisation to classify and protect its documents. After a document or email is classified (e.g. Highly Confidential, Confidential etc.) it can be tracked and data flows can be analysed to detect risky behaviours and take corrective measures.

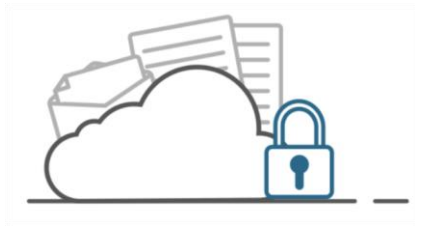

Documents and emails can be classified automatically or manually when certain phrases are detected (triggered), such as Strictly Confidential, TMC Confidential or private information such as Credit Card and Passport numbers.

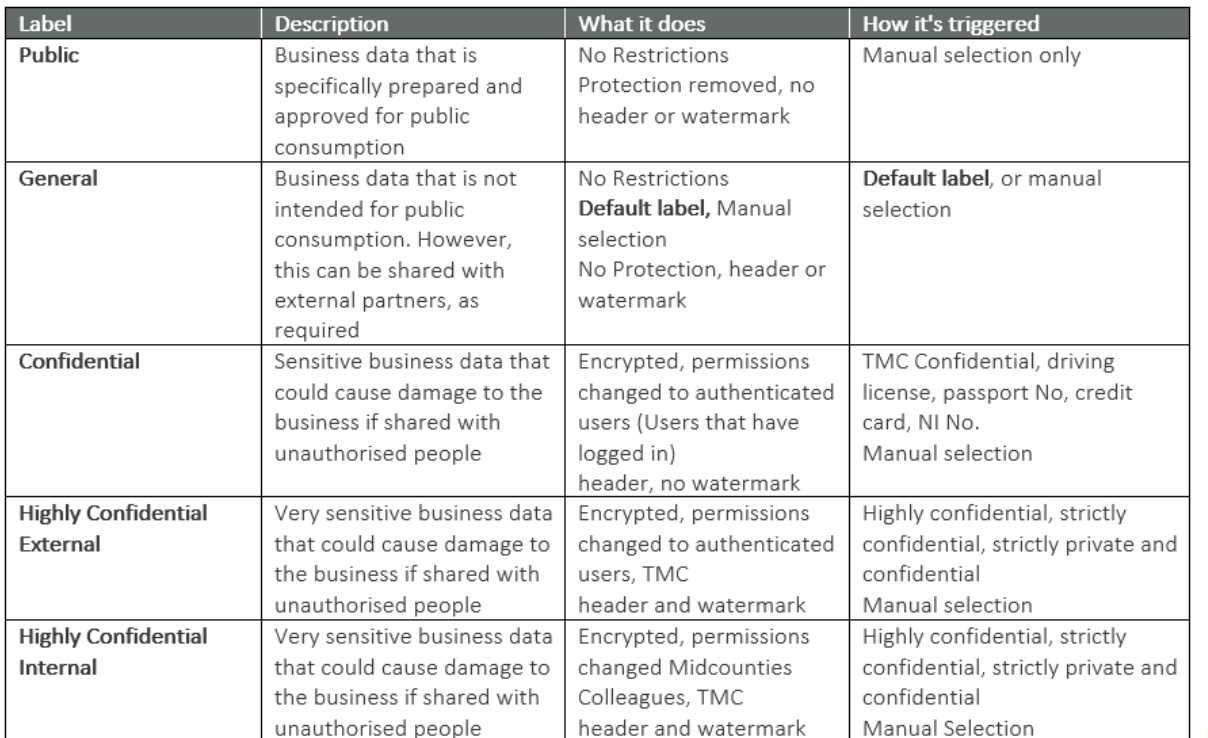

When it has been installed you will see the Sensitivity icon appear in your tool bar for Word, Excel, PowerPoint, and when creating a new email in Outlook.

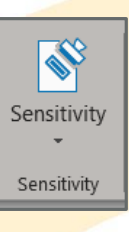

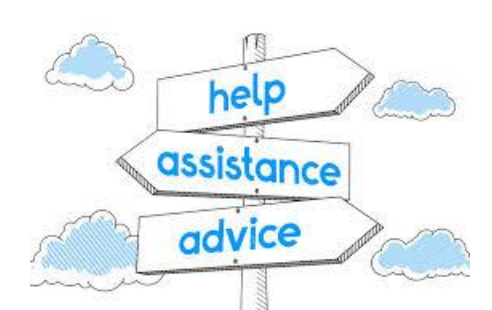

## For Further Help and Guidance

1. Contact your Data Protection Champion (DPC) they have already been trialling AIP and may be able to offer advice

A full DPC contact list can be found on the AIP area on Colleague Connect and in the AIP Guide

> colleagues :onnect

2. Visit the AIP area on Colleague Connect where there will be an AIP Guide, video tutorials, and FAQs available from the start of rollout

<https://colleaguesconnect.midcounties.coop/how-to/Microsoft-365/>

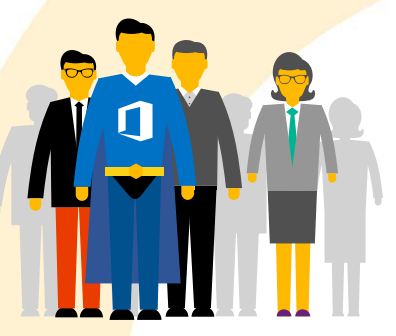

You can ask your Data Protection Champion to email the AIP mailbox or raise a ticket in ServiceNow if neither of the above solves your issue